Федеральное государственное бюджетное образовательное учреждение высшего образования «Дальневосточный государственный университет путей сообщения» (ДВГУПС) Хабаровский техникум железнодорожного транспорта (ХТЖТ)

УТВЕРЖДАЮ Проректор ПО и СП – директор ХТЖТ  $\sqrt{A.H. FaHy}$ «49» июня 2023 г.

# РАБОЧАЯ ПРОГРАММА

дисциплины ОП.06 Информационные технологии в профессиональной деятельности

для специальности 13.02.07 Электроснабжение (по отраслям) Профиль: технологический

Составитель: преподаватель Погребниченко С.В. Обсуждена на заседании ПЦК Электроснабжение Протокол от «26 » мая 2023 г.  $\mathbb{N} \times 9$ 

Методист Дивин / Балаганская Н.В.

г. Хабаровск 2023 г.

Рабочая программа дисциплины (МДК, ПМ) ОП.06 Информационные технологии в профессиональной деятельности разработана в соответствии с ФГОС, утвержденным приказом Министерства образования и науки Российской Федерации от 14.12.2017 № 1216

Форма обучения **заочная**

# **ОБЪЕМ ДИСЦИПЛИНЫ (МДК, ПМ) В ЧАСАХ С УКАЗАНИЕМ ОБЯЗАТЕЛЬНОЙ И МАКСИМАЛЬНОЙ НАГРУЗКИ ОБУЧАЮЩИХСЯ**

Общая трудоемкость **53 ЧАС**

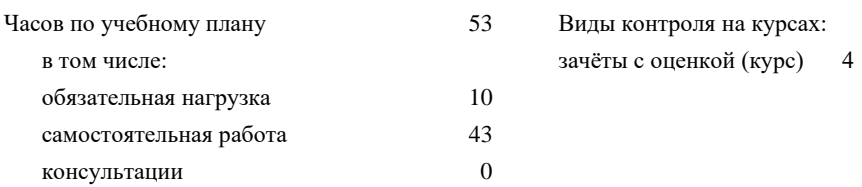

# **Распределение часов дисциплины (МДК, ПМ) по семестрам (курсам)**

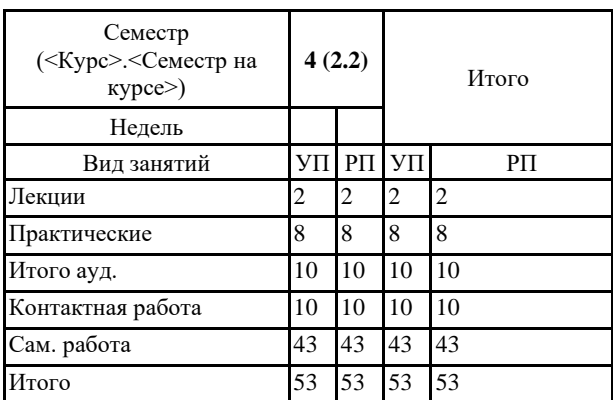

## **1. АННОТАЦИЯ ДИСЦИПЛИНЫ (МДК, ПМ)** 1.1 Информация, ее характеристики. Возникновение информационной технологии. Составление схем информационного процесса; изучение информационных процессов в локальной сети телемеханизированной тяговой подстанции; изучение информационных потоков между тяговыми подстанциями и энергодиспетчерским пунктом; изучение информационных потоков в системах с автоматизированным учетом электроэнергии; изучение структуры и таблиц базы данных по капитальному ремонту дистанции электроснабжения; изучение справочника базы данных по капитальному ремонту устройств электроснабжения;Работа со схемами баз данных в среде AutoCAD; изучение возможностей автоматизированного рабочего места дежурного электромеханика тяговой подстанции; Оперативная работа с применением автоматизированного рабочего места энергодиспетчера; Работа с архивными данными автоматизированного рабочего места дежурного электромеханика тяговой подстанции и энергодиспетчера; Редактирование технологических карт с помощью справочника автоматизированного рабочего места для района электрических сетей; Редактирование графика планово-предупредительных ремонтов в программе автоматизированного рабочего места района электрических цепей; Работа с формами нормативных документов. Составление отчета по оборудованию; Редактирование графика капитального ремонта; Работа с базой данных по оборудованию подстанций; Работа с графиком планово-предупредительных ремонтов для тяговой подстанции; Работа с базой данных учета электроэнергии, составление актов счетчиков электроэнергии; Работа с алгоритмами ввода данных и расчета параметров расхода электроэнергии; Работа с базой данных «Устройства контактной сети»; Редактирование формы Дефектные устройства контактной сети» Работа с графиками планово- предупредительного ремонта; Работа с таблицей «Книга состояния контактного провода».

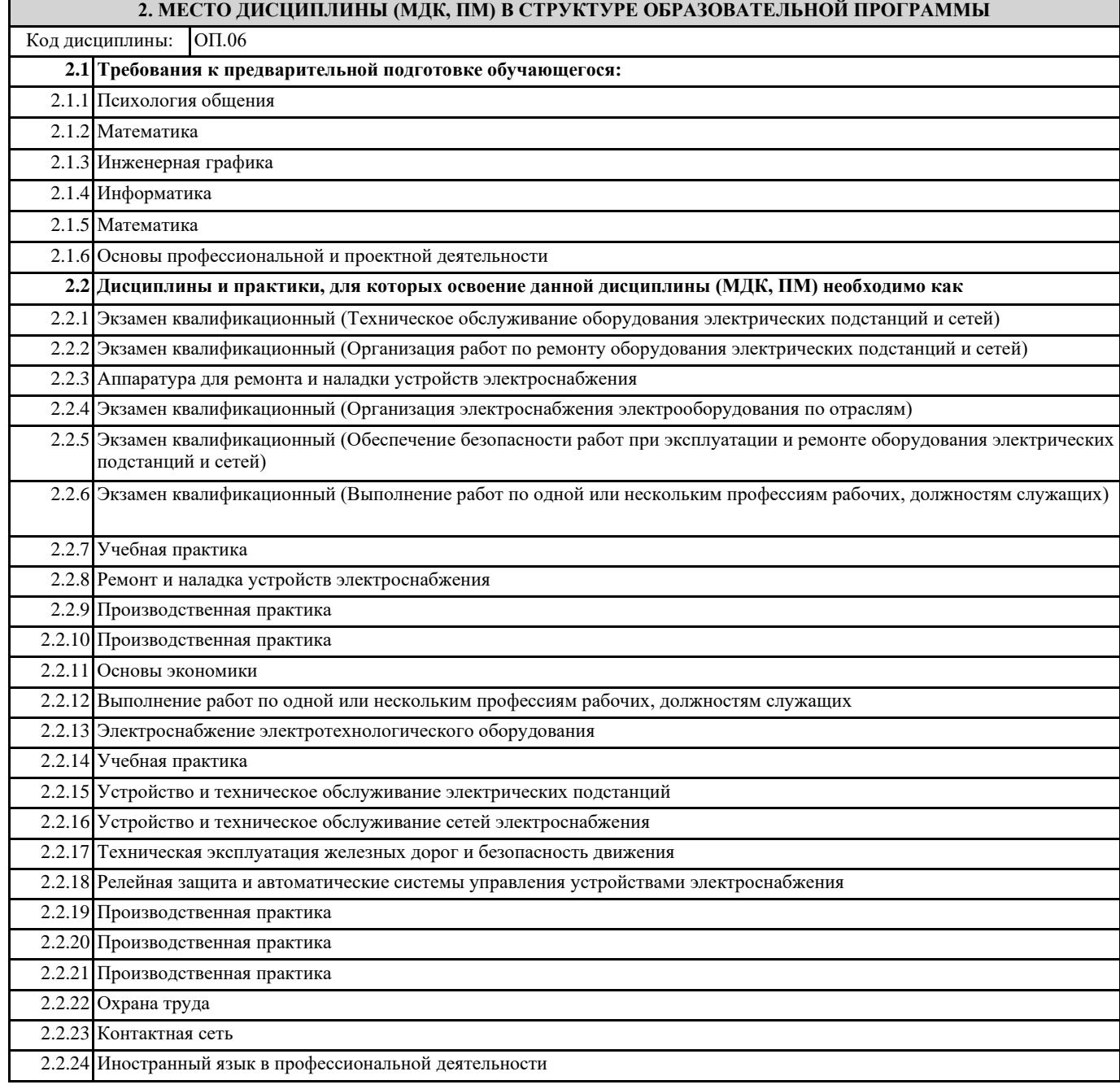

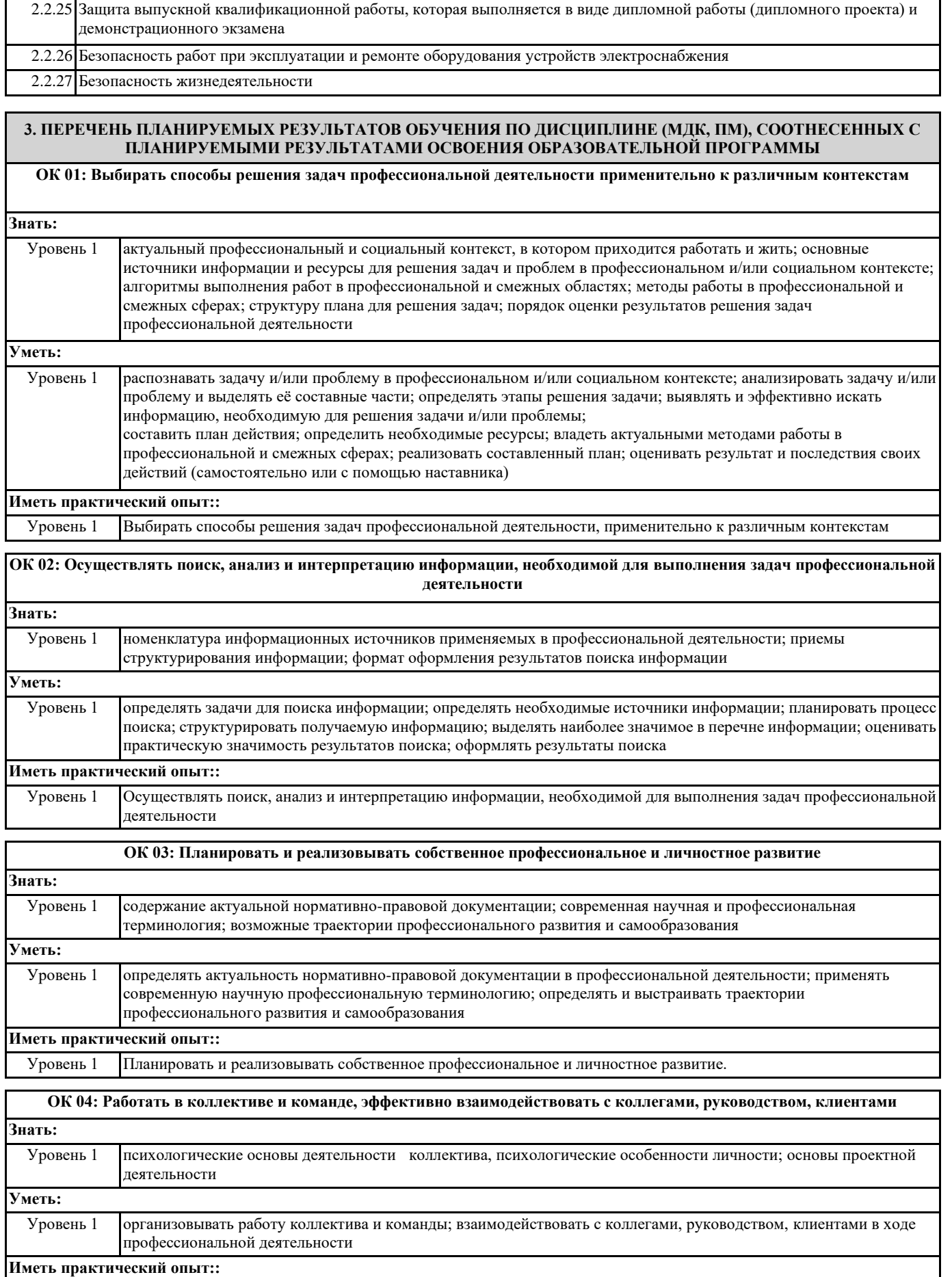

Уровень 1 Работать в коллективе и команде, эффективно взаимодействовать с коллегами, руководством, клиентами.

## **ОК 05: Осуществлять устную и письменную коммуникацию на государственном языке Российской Федерации с учетом особенностей социального и культурного контекста**

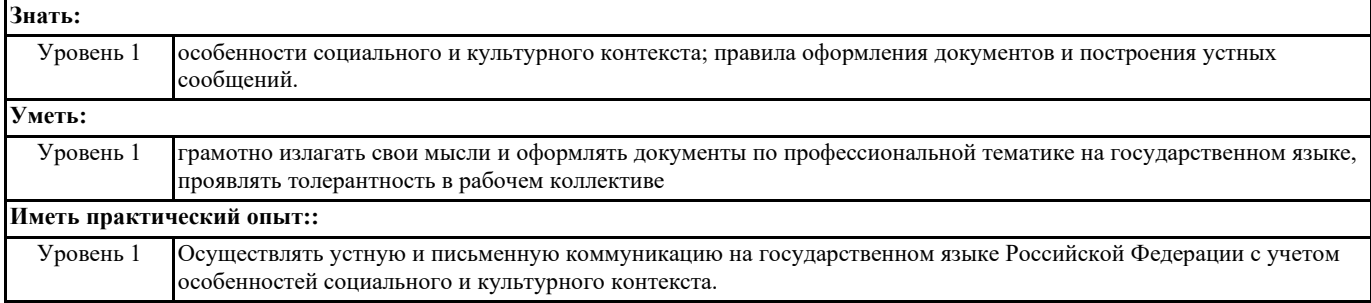

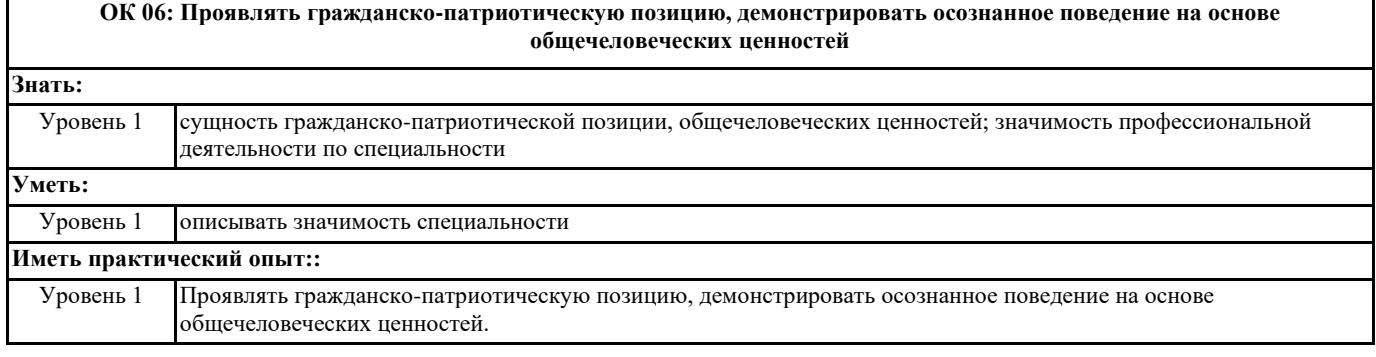

**ОК 07: Содействовать сохранению окружающей среды, ресурсосбережению, эффективно действовать в чрезвычайных ситуациях Знать:** Уровень 1 правила экологической безопасности при ведении профессиональной деятельности; основные ресурсы, задействованные в профессиональной деятельности; пути обеспечения ресурсосбережения **Уметь:** Уровень 1 соблюдать нормы экологической безопасности; определять направления ресурсосбережения в рамках профессиональной деятельности **Иметь практический опыт::** Уровень 1 Содействовать сохранению окружающей среды, ресурсосбережению, эффективно действовать в чрезвычайных

ситуациях. **ОК 08: Использовать средства физической культуры для сохранения и укрепления здоровья в процессе профессиональной деятельности и поддержания необходимого уровня физической подготовленности**

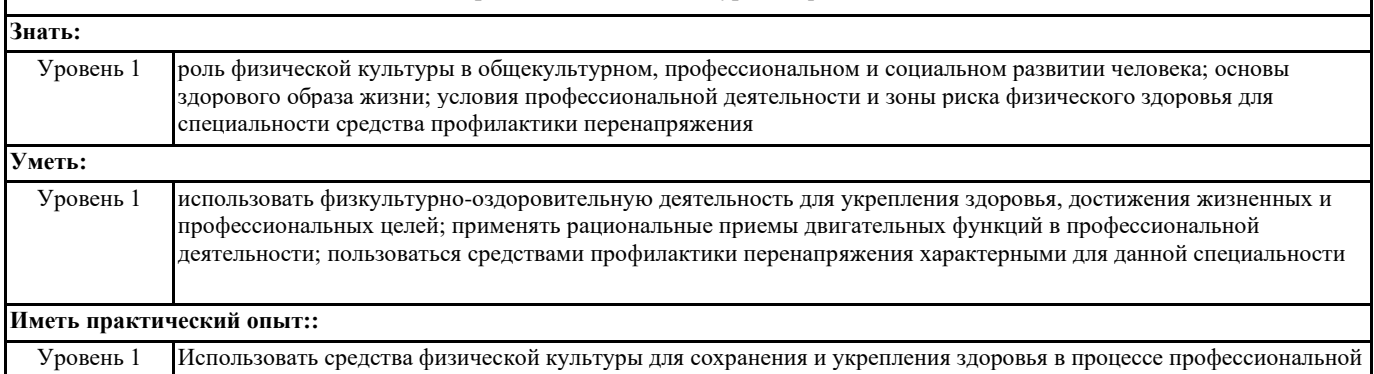

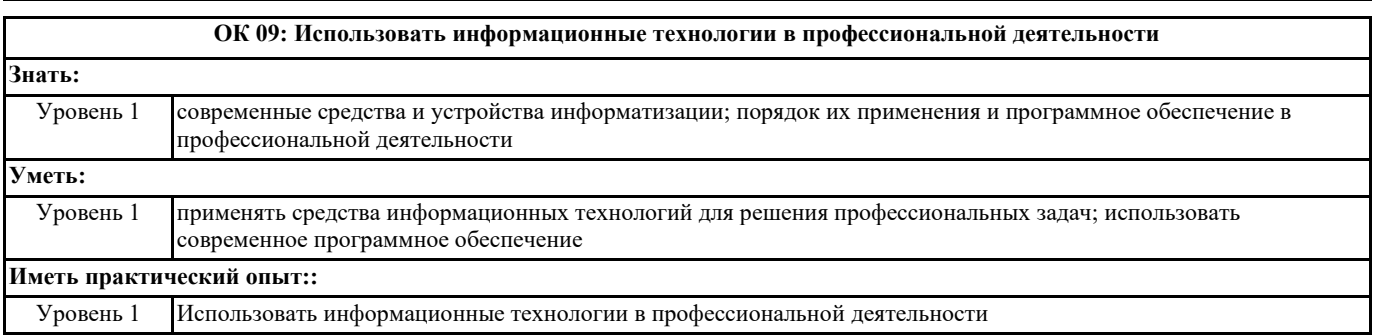

деятельности и поддержания необходимого уровня физической подготовленности.

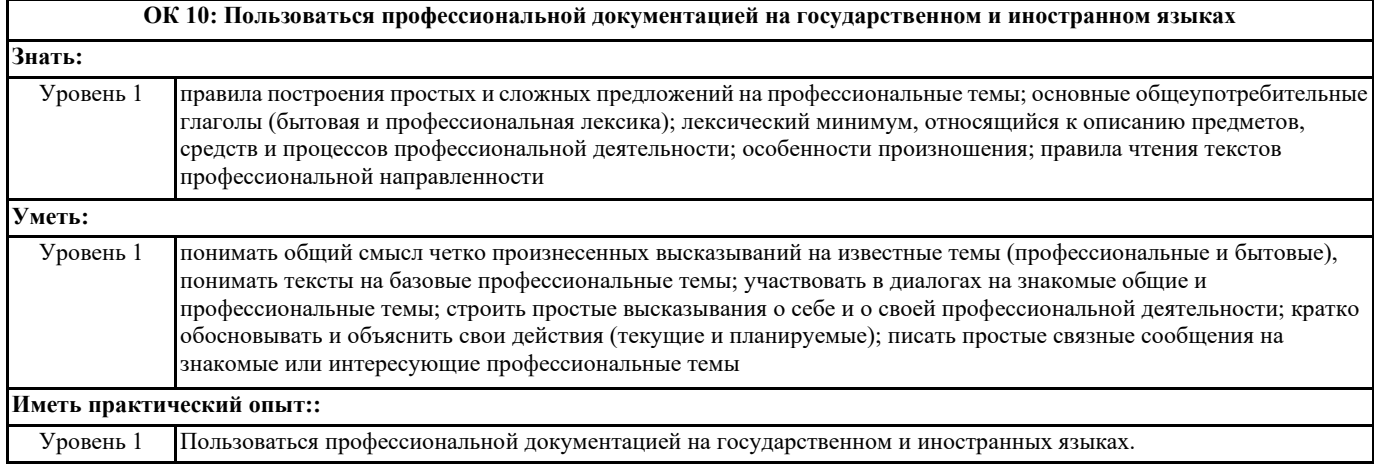

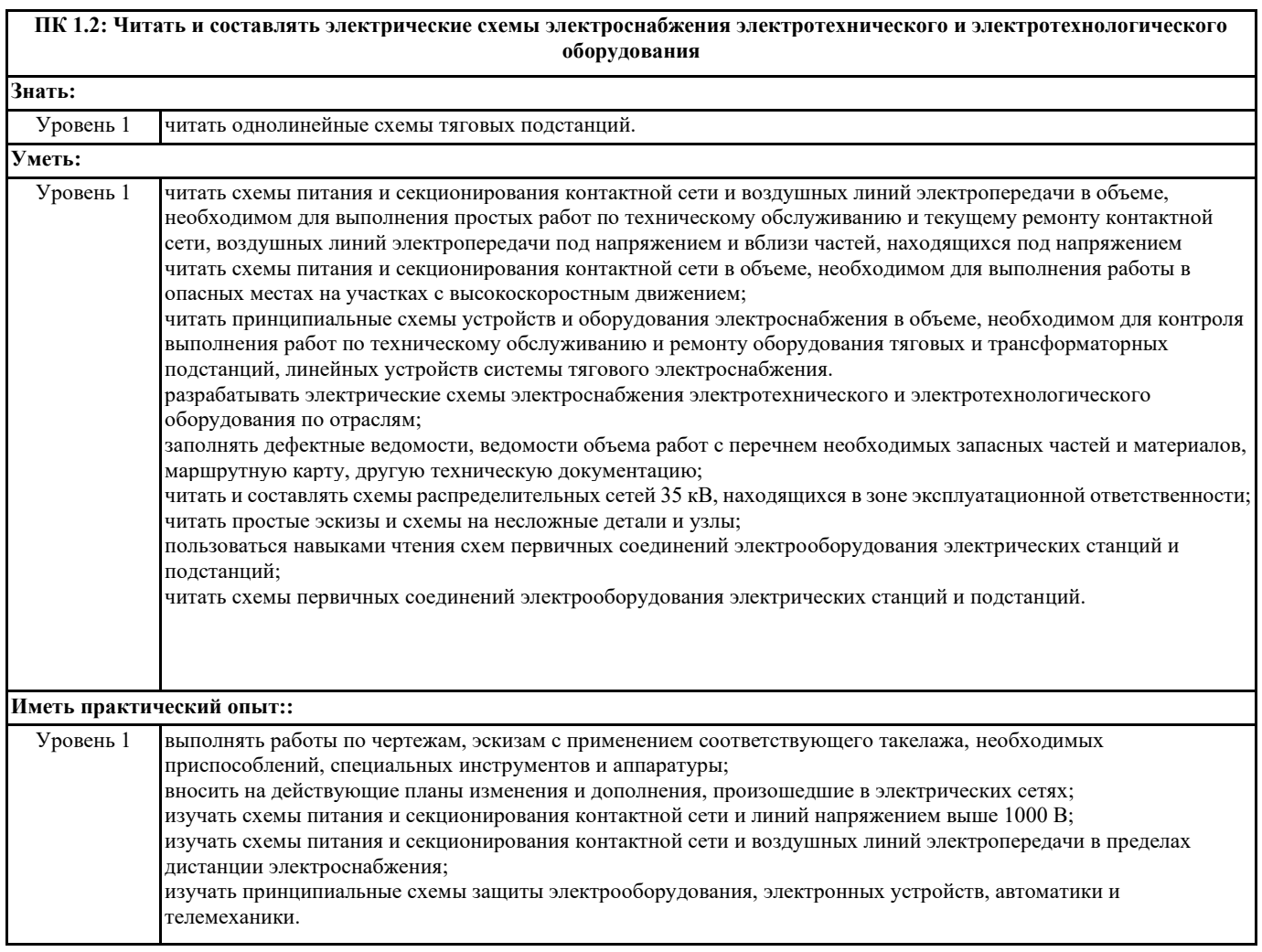

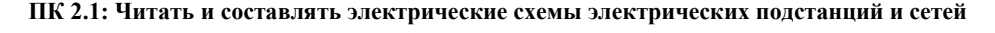

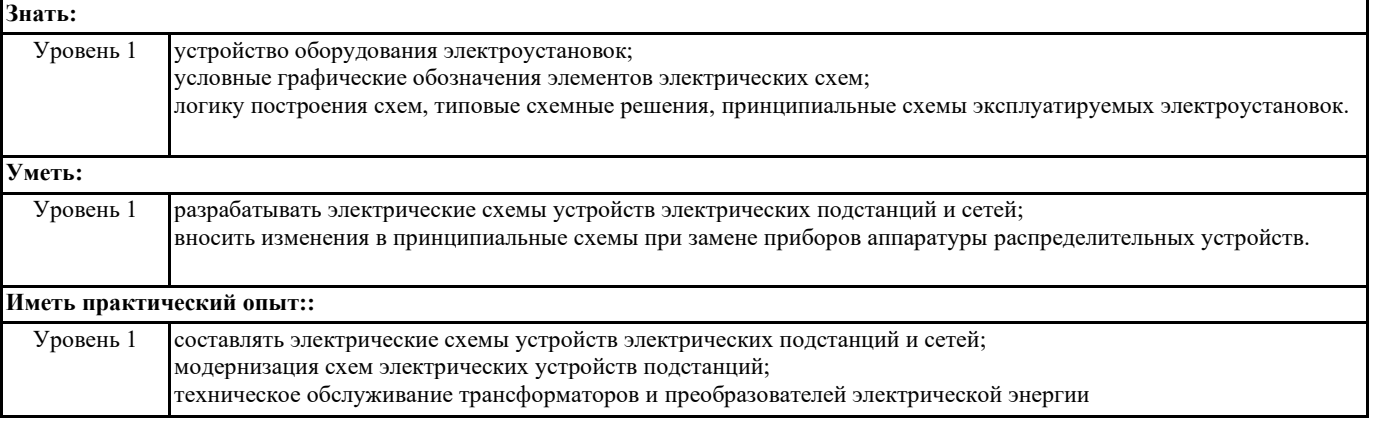

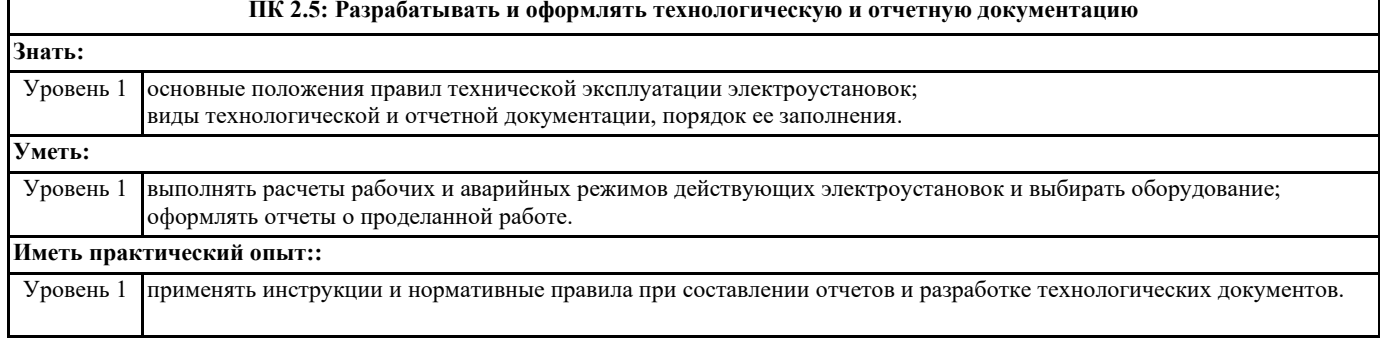

# **В результате освоения дисциплины (МДК, ПМ) обучающийся должен**

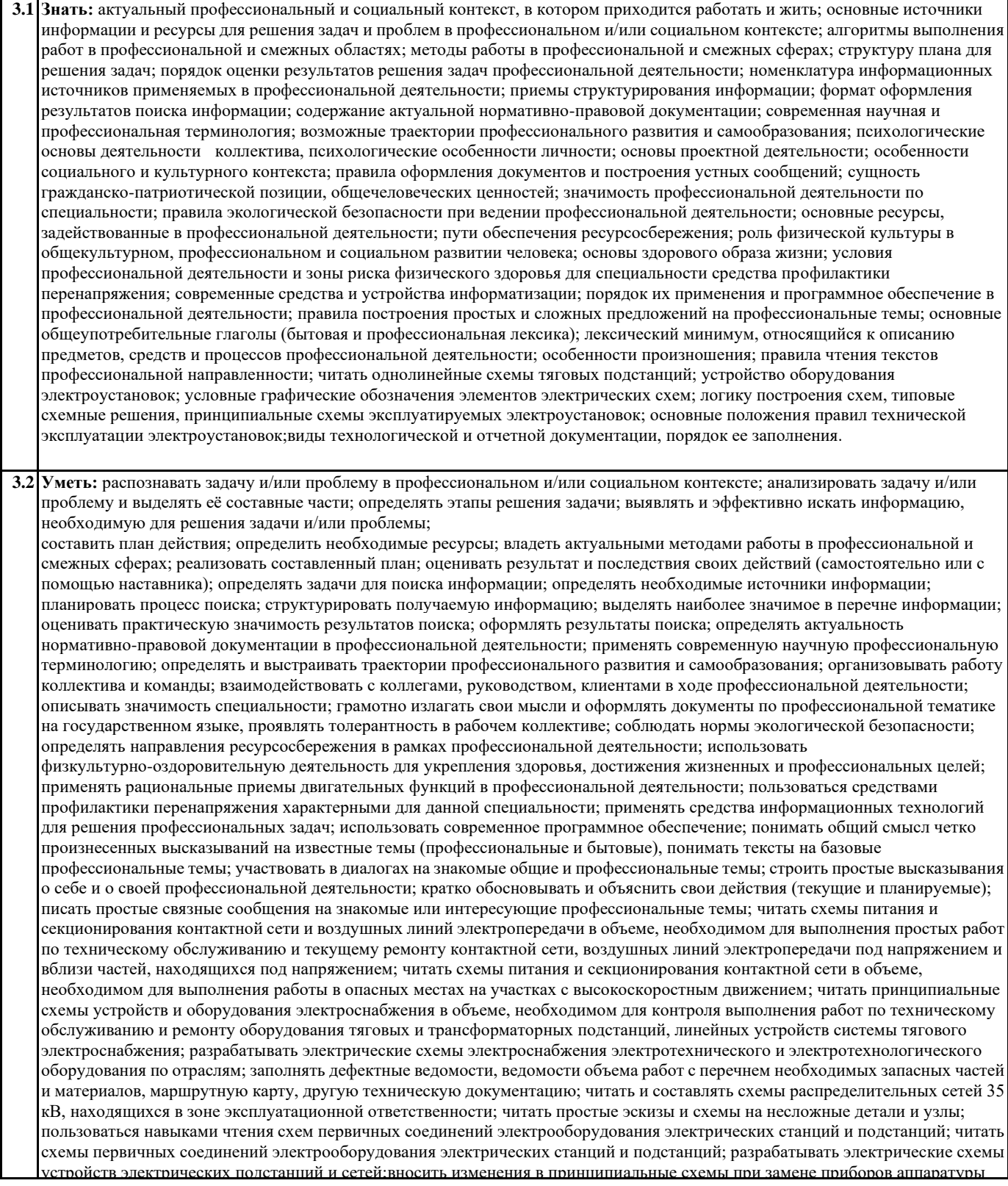

**3.3 Иметь практический опыт:** выполнять работы по чертежам, эскизам с применением соответствующего такелажа, необходимых приспособлений, специальных инструментов и аппаратуры; вносить на действующие планы изменения и дополнения, произошедшие в электрических сетях;изучать схемы питания и секционирования контактной сети и линий напряжением выше 1000 В; изучать схемы питания и секционирования контактной сети и воздушных линий электропередачи в пределах дистанции электроснабжения; изучать принципиальные схемы защиты электрооборудования, электронных устройств, автоматики и телемеханики; составлять электрические схемы устройств электрических подстанций и сетей; модернизация схем электрических устройств подстанций; техническое обслуживание трансформаторов и преобразователей электрической энергии; применять инструкции и нормативные правила при составлении отчетов и разработке технологических документов.

# **4. СОДЕРЖАНИЕ ДИСЦИПЛИНЫ (МДК, ПМ), СТРУКТУРИРОВАННОЕ ПО ТЕМАМ (РАЗДЕЛАМ) С УКАЗАНИЕМ ОТВЕДЕННОГО НА НИХ КОЛИЧЕСТВА АКАДЕМИЧЕСКИХ ЧАСОВ И ВИДОВ УЧЕБНЫХ ЗАНЯТИЙ**

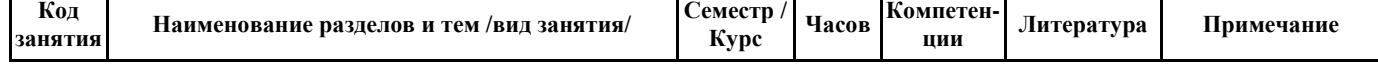

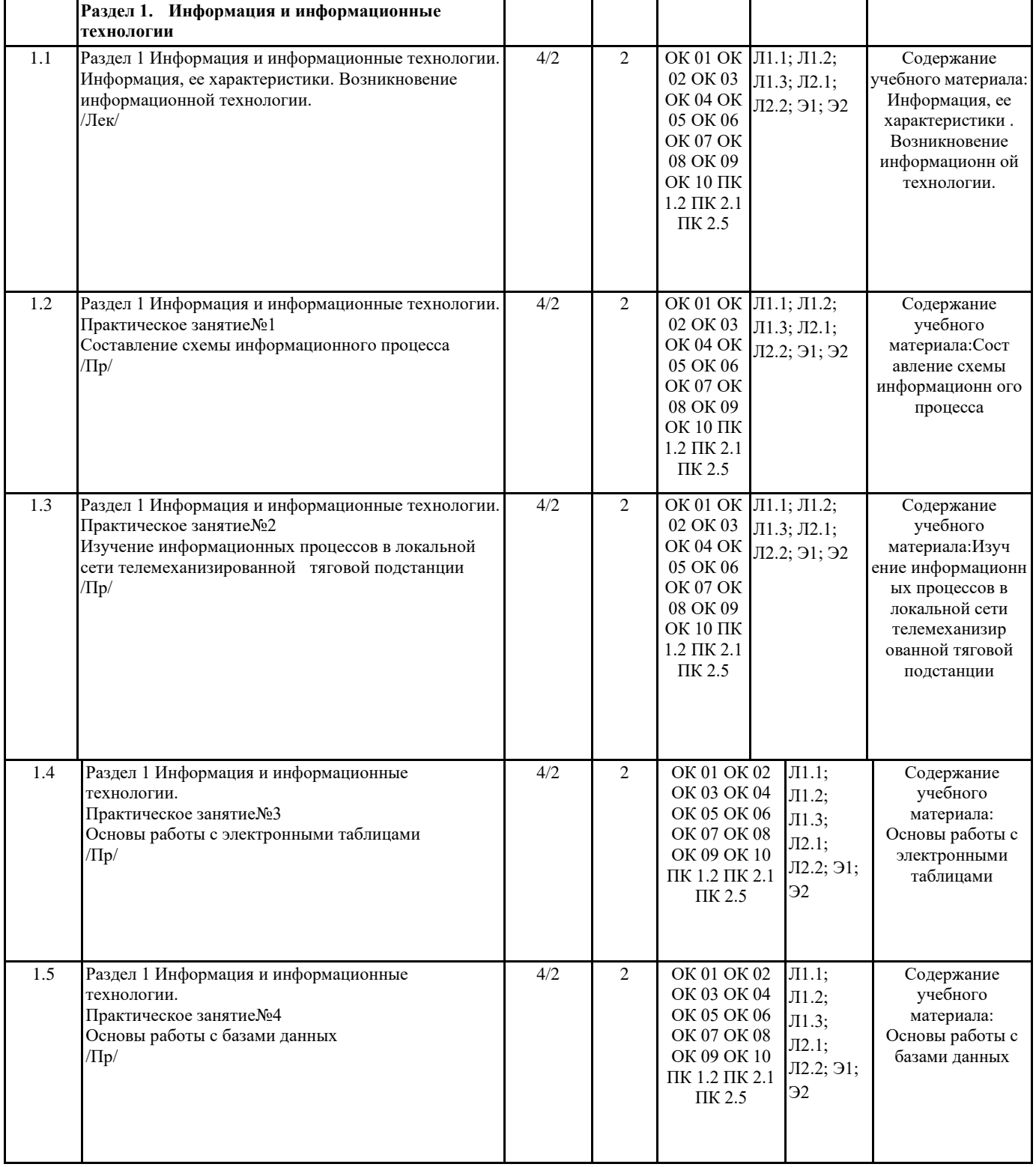

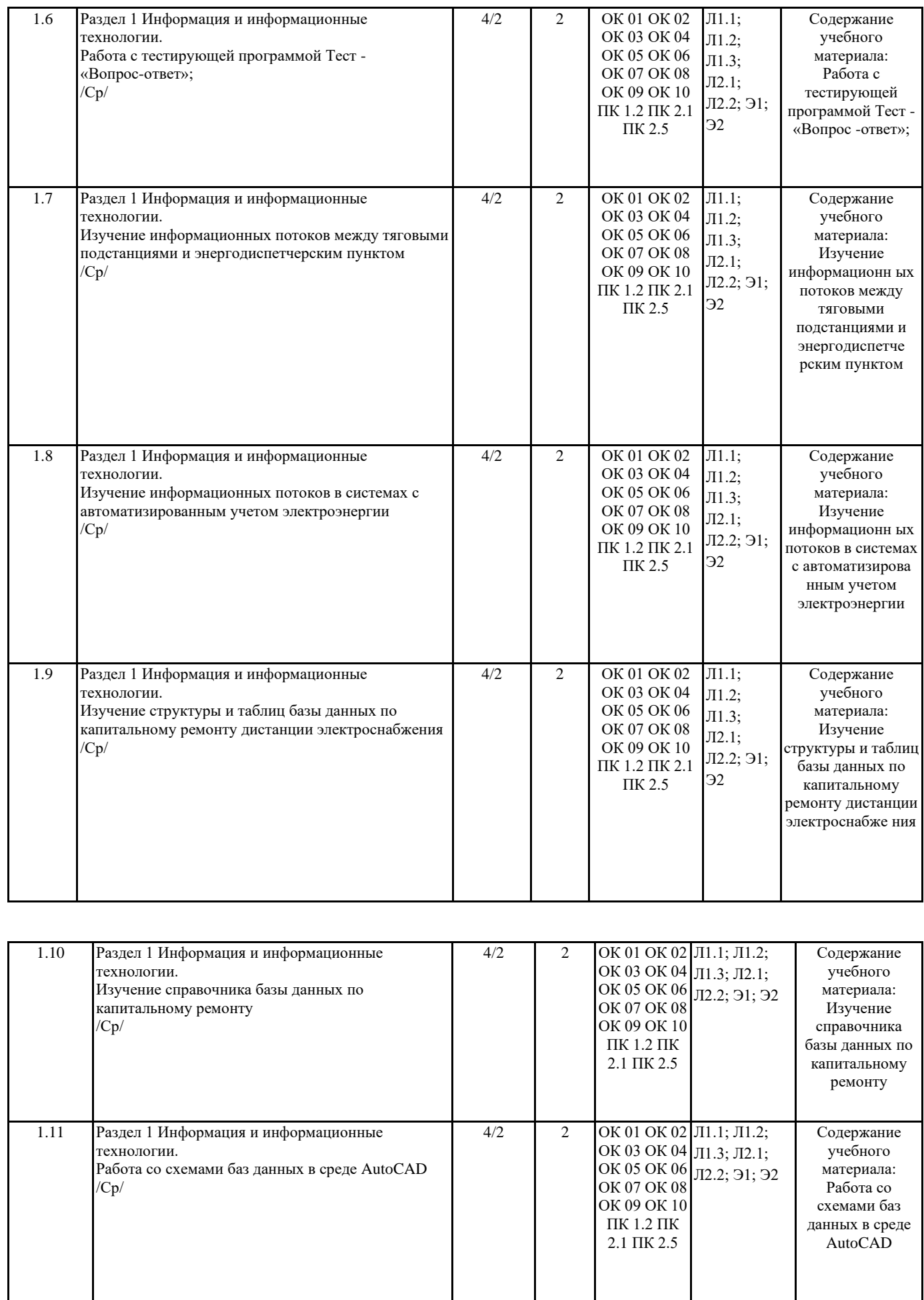

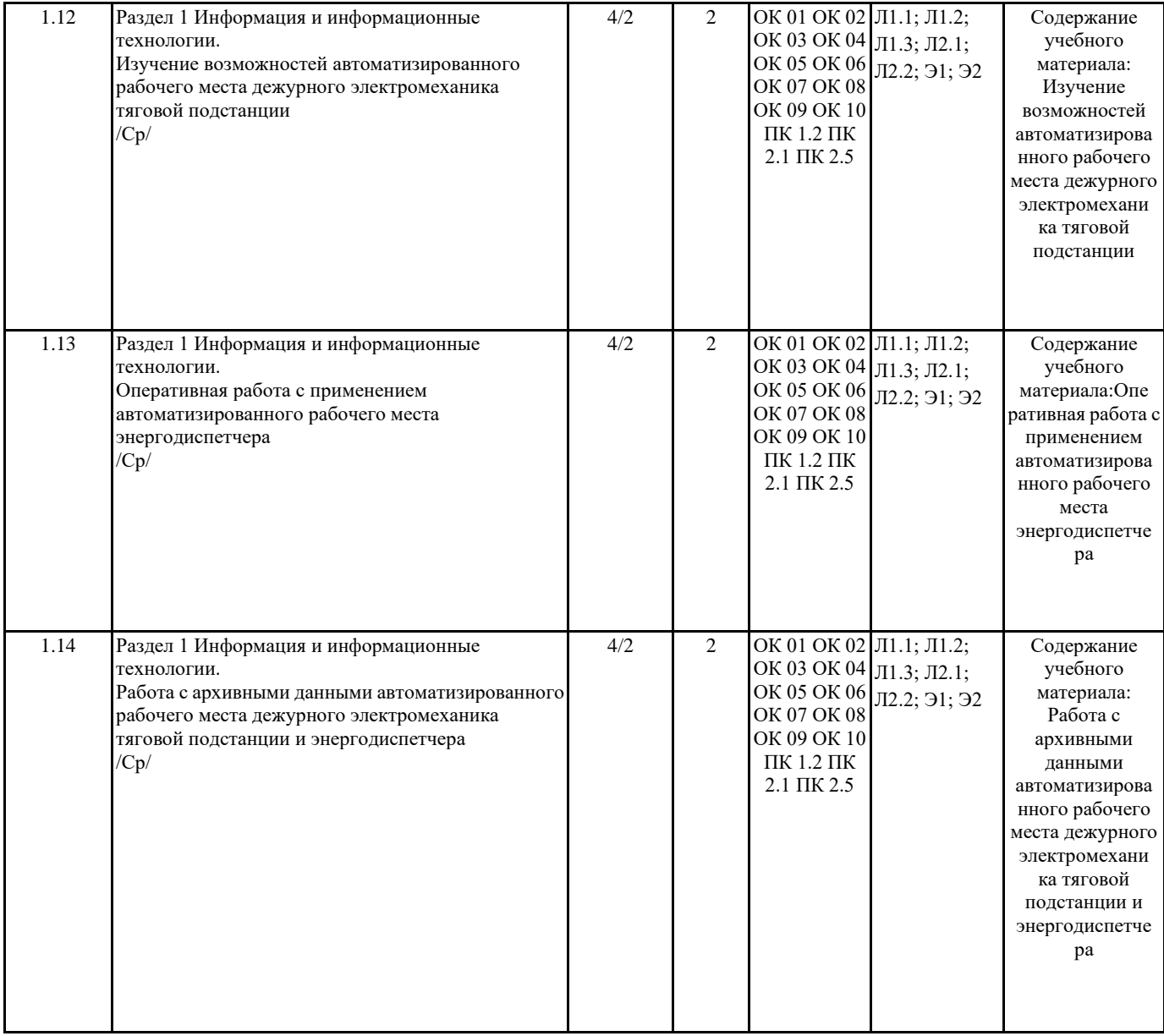

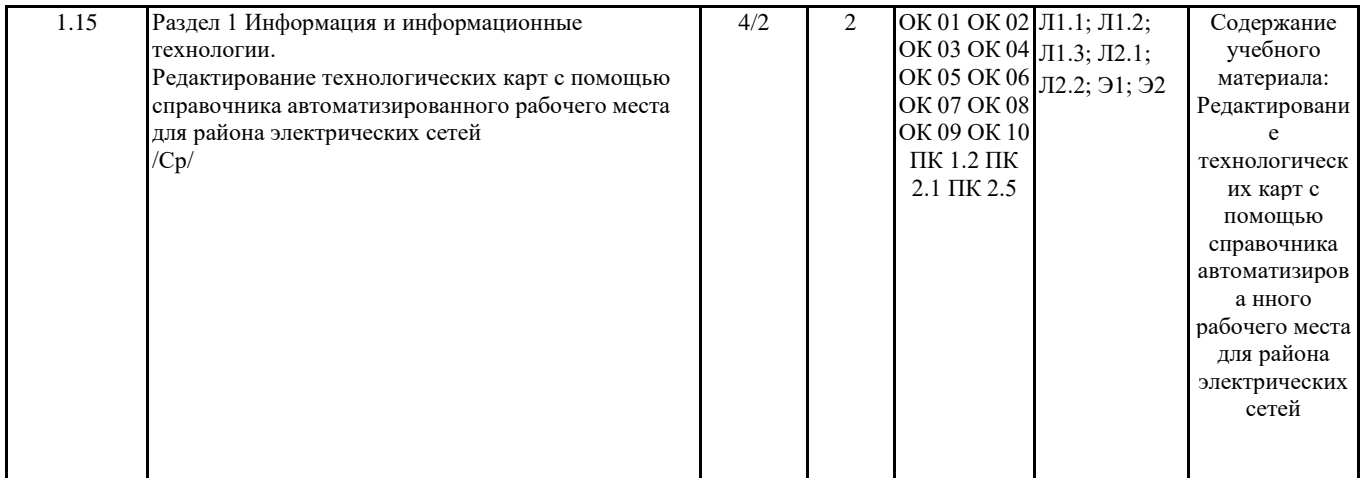

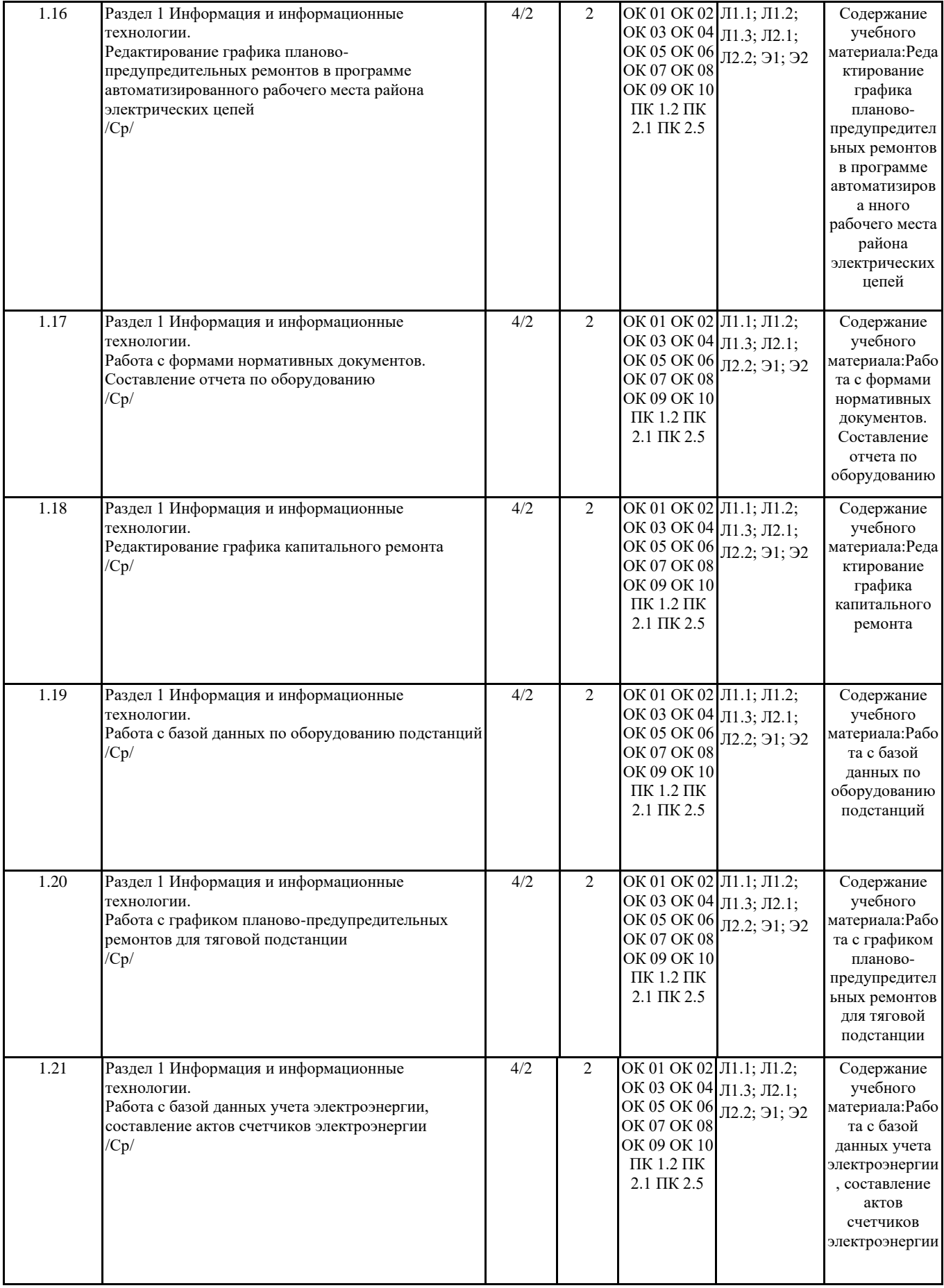

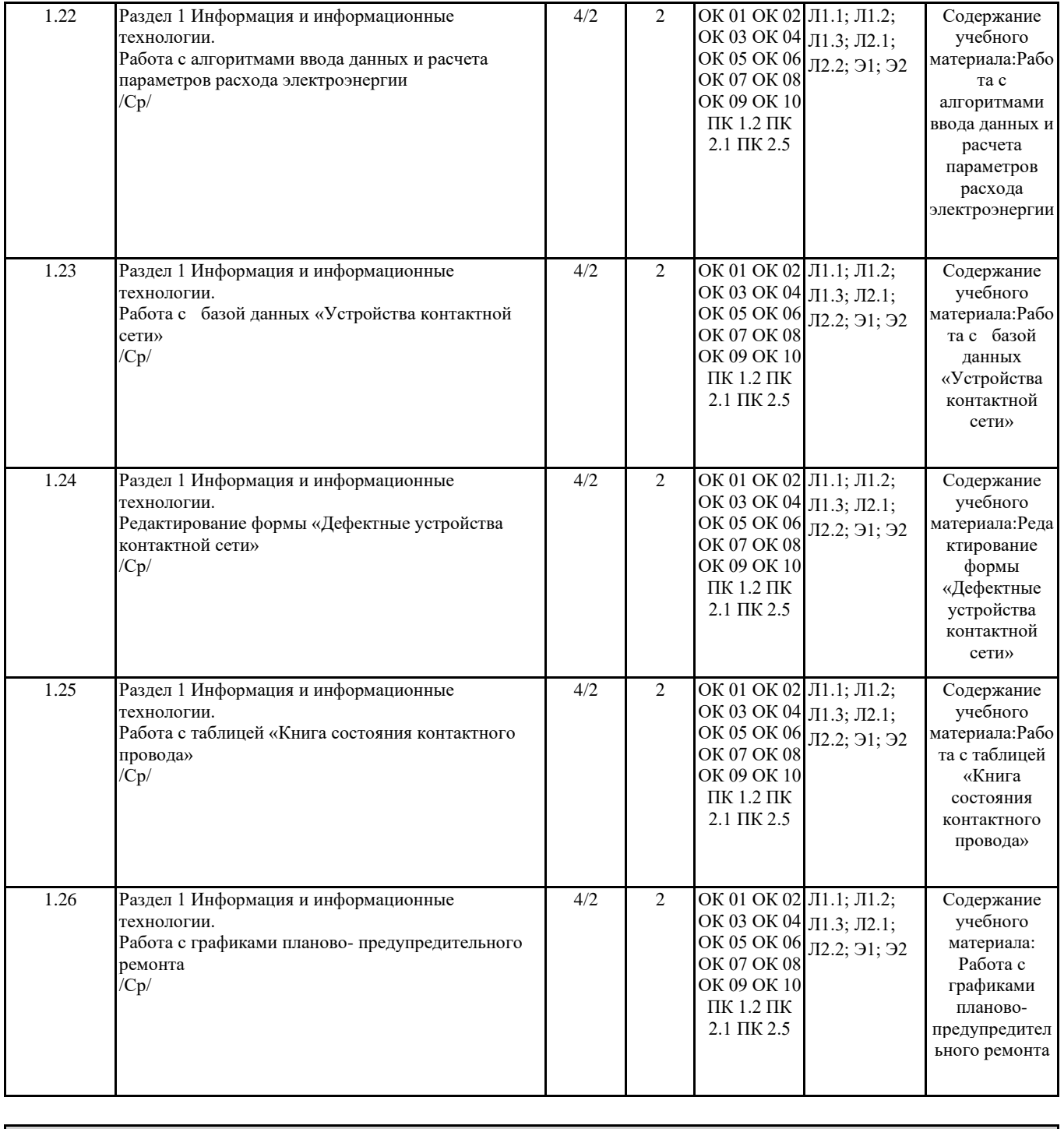

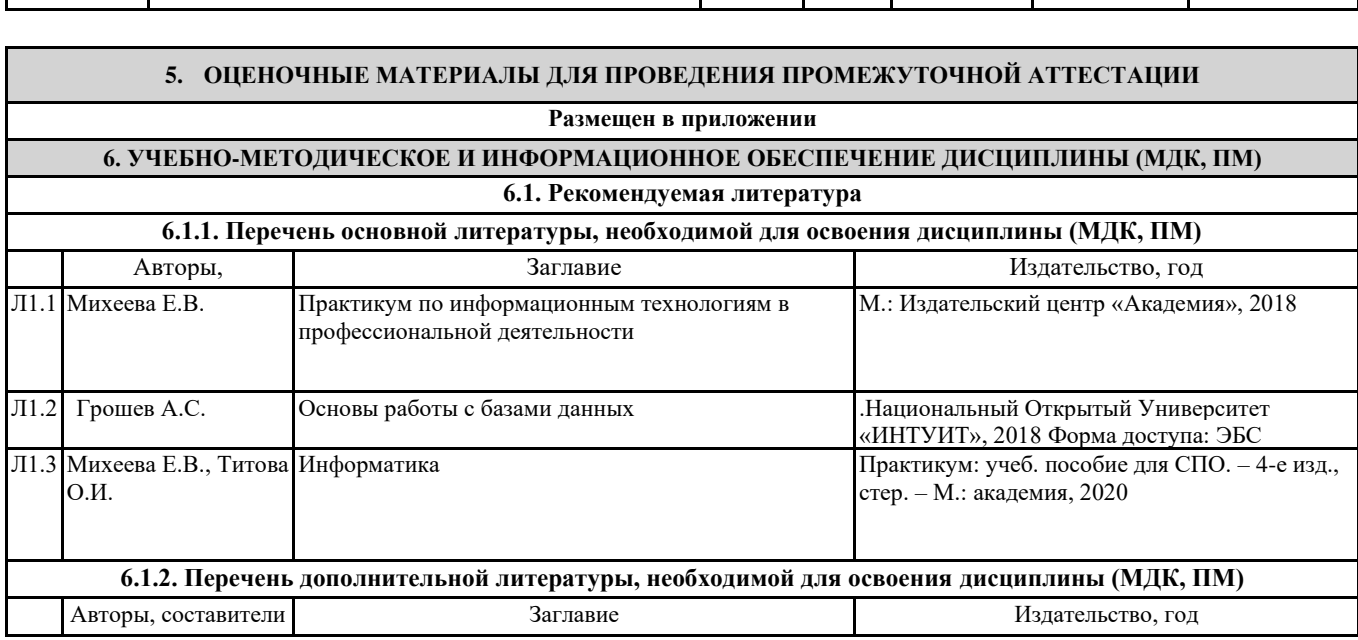

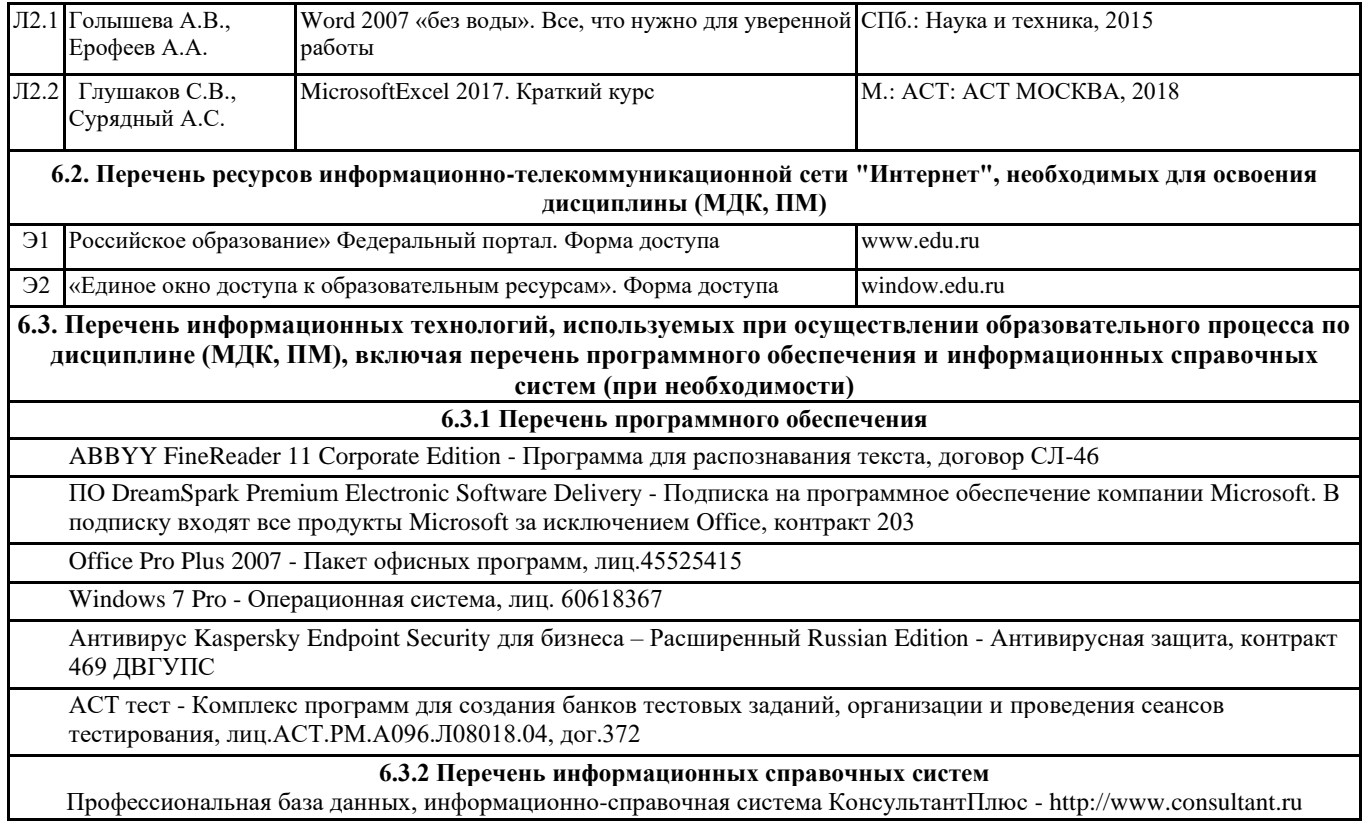

## **7. ОПИСАНИЕ МАТЕРИАЛЬНО-ТЕХНИЧЕСКОЙ БАЗЫ, НЕОБХОДИМОЙ ДЛЯ ОСУЩЕСТВЛЕНИЯ ОБРАЗОВАТЕЛЬНОГО ПРОЦЕССА ПО ДИСЦИПЛИНЕ (МДК, ПМ)**

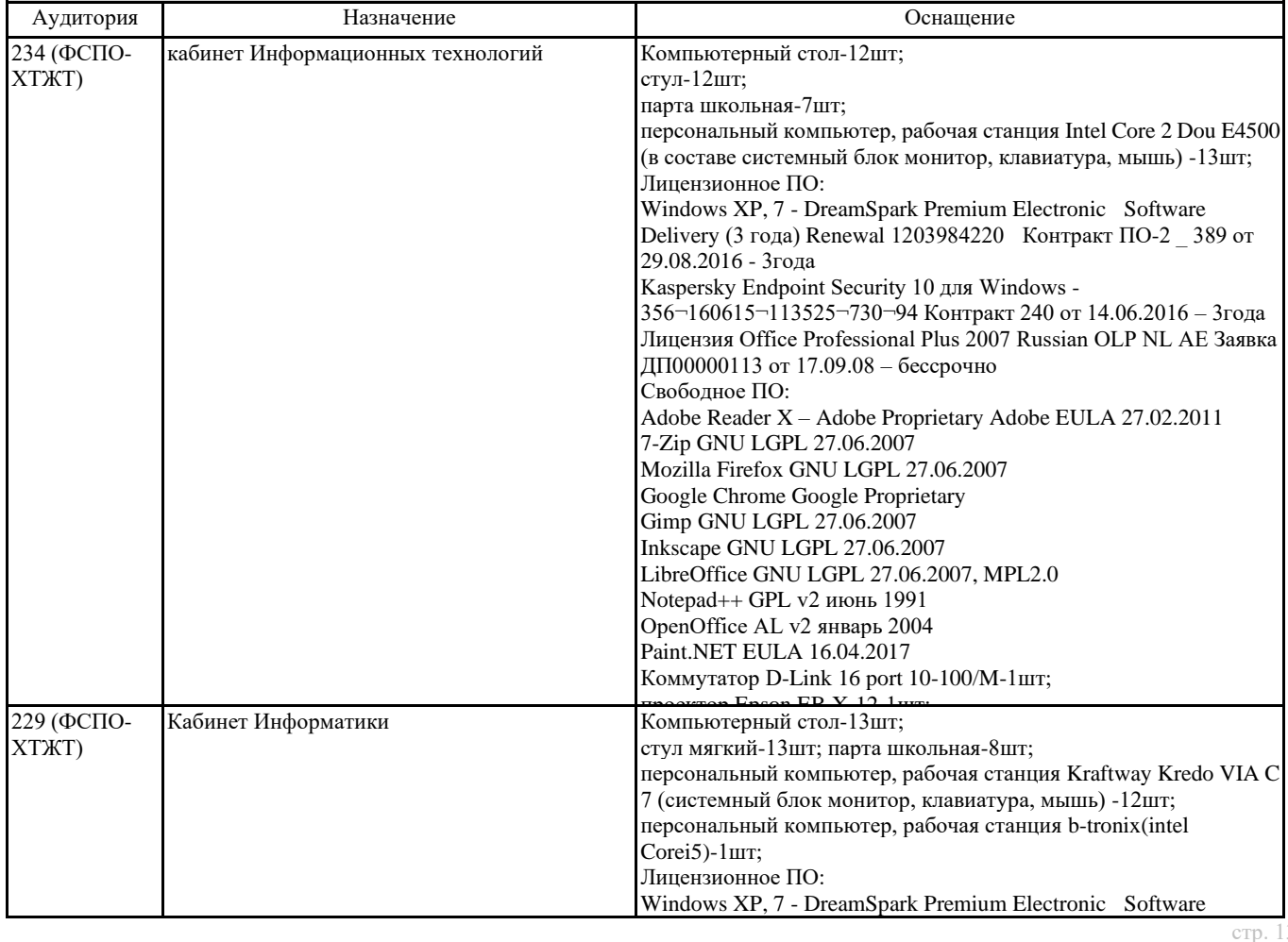

стр. 13

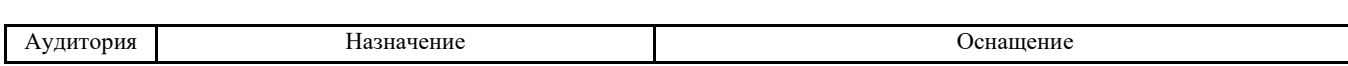

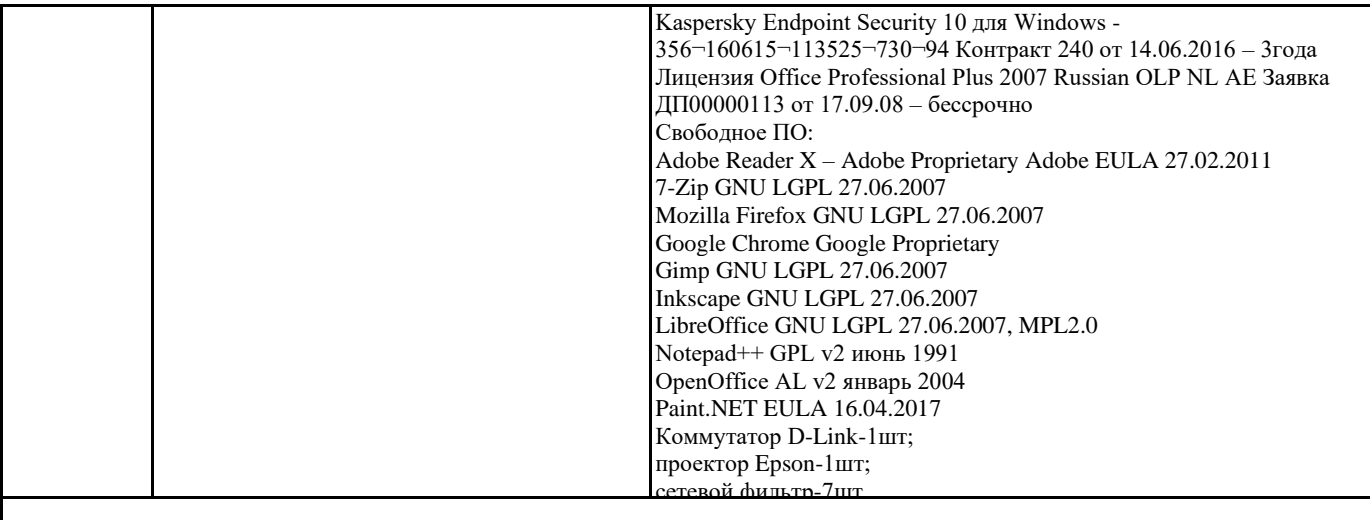

#### **8. МЕТОДИЧЕСКИЕ УКАЗАНИЯ ДЛЯ ОБУЧАЮЩИХСЯ ПО ОСВОЕНИЮ ДИСЦИПЛИНЫ (МДК, ПМ)**

Дисциплина «Информационные технологии в профессиональной деятельности» изучается на третьем курсе и предназначена для обучения студентов теоретическим и практическим основам знаний в области информатики, компьютерной техники и информационным технологиям, используемым в профессиональной деятельности. Компьютерное образование следует рассматривать как важнейшую составляющую фундаментальной подготовки специалиста по ППССЗ по специальности СПО 08.02.01 «Строительство и эксплуатация зданий и сооружений». Обусловлено это тем, что информационные технологии являются не только мощным средством решения прикладных задач, но также и элементом общей культуры.

Развитие информационной культуры обучающегося должно включать в себя ясное понимание необходимости компьютерной составляющей в общей подготовке, выработку представления о роли и месте информационных технологий в современной цивилизации и в мировой культуре. Предлагаемый курс позволяет обучающемся овладеть практическими умениями и навыками, необходимыми для формирование общих и профессиональных компетенций, способствует развитию компьютерной грамотности и расширению кругозора. Обучающейся должен иметь навыки корректного применения информационных технологий в практической профессиональной деятельности, что позволит ему постоянно повышать свою квалификацию.

В процессе освоения дисциплины обучающееся выполняют практические работы, которые позволяют овладеть практическими навыками обработки информации, которые необходимы для решения задач в профессиональной деятельности. Готовят рефераты, доклады, презентации по темам курса, составляют кроссворды, планы ответов на контрольные работы это позволяет получить теоретические знание информационной науке. Изучение методов и способов получения, хранения и переработки информации, структуры локальных и глобальных компьютерных сетей является необходимым условием для формирования общих и профессиональных компетенций. В целях реализации компетентностного подхода при преподавании дисциплины используются современные образовательные технологии: информационные технологии (компьютерные презентации, тестирование), технологии развивающего обучения, технологии проблемного обучения (проблемное изложение, эвристическая беседа, исследовательский метод), технологии эвристического обучения (выполнение творческих проектов, «мозговая атака»). В сочетании с внеаудиторной работой, для формирования и развития общих и профессиональных компетенций обучающихся применяются активные и интерактивные формы проведения занятий (групповая консультация, разбор конкретных ситуаций, групповая дискуссия). Для проведения текущего контроля знаний проводятся устные (индивидуальный и фронтальный) и письменные опросы (тестирование, контрольная работа, доклады). Итоговый контроль – в форме дифференцированного зачёта по завершению курса. Учебные занятия с применением ДОТ проходят в соответствии с утвержденным расписанием. Текущий контроль и промежуточная аттестация обучающихся проводится с применением ДОТ.

## **Оценочные материалы при формировании рабочей программы дисциплины ОП. 06 Информационные технологии в профессиональной деятельности**

# **1. Описание показателей, критериев и шкал оценивания компетенций.**

1.1. Показатели и критерии оценивания компетенций: ОК 01 ОК 02 ОК 03 ОК 04 ОК 05 ОК 06 ОК 07 ОК 08 ОК 09 ОК 10 ПК 1.2 ПК 2.1 ПК 2.5

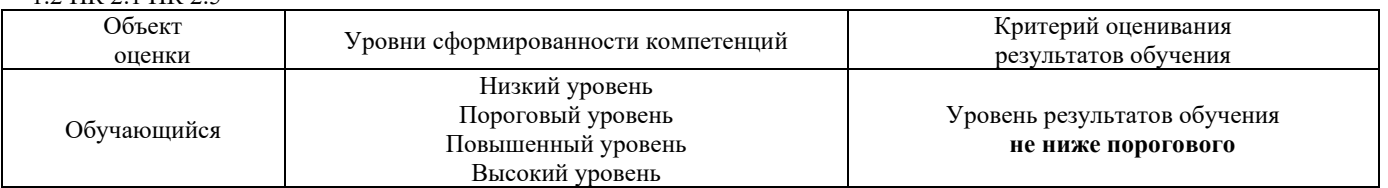

# 1.2. Шкалы оценивания компетенций ОК 01 ОК 02 ОК 03 ОК 04 ОК 05 ОК 06 ОК 07 ОК 08 ОК 09 ОК 10 ПК 1.2 ПК 2.1 ПК 2.5 при сдаче дифференцированного зачёта (устный опрос)

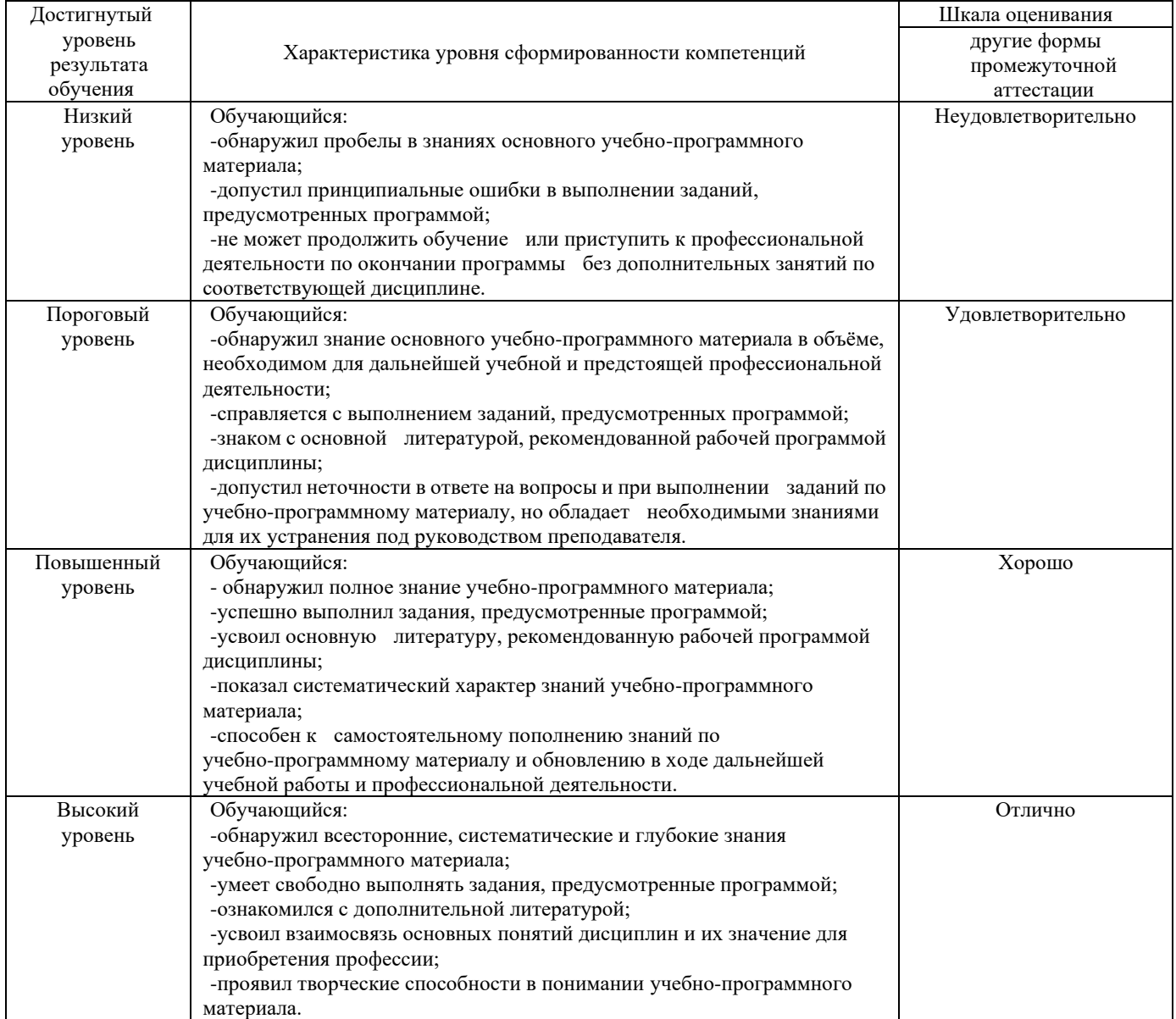

#### 1.3. Описание шкал оценивания

Компетенции обучающегося оценивается следующим образом:

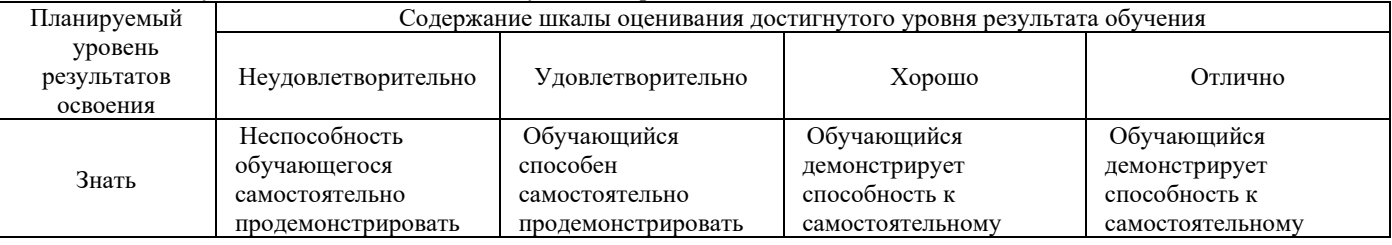

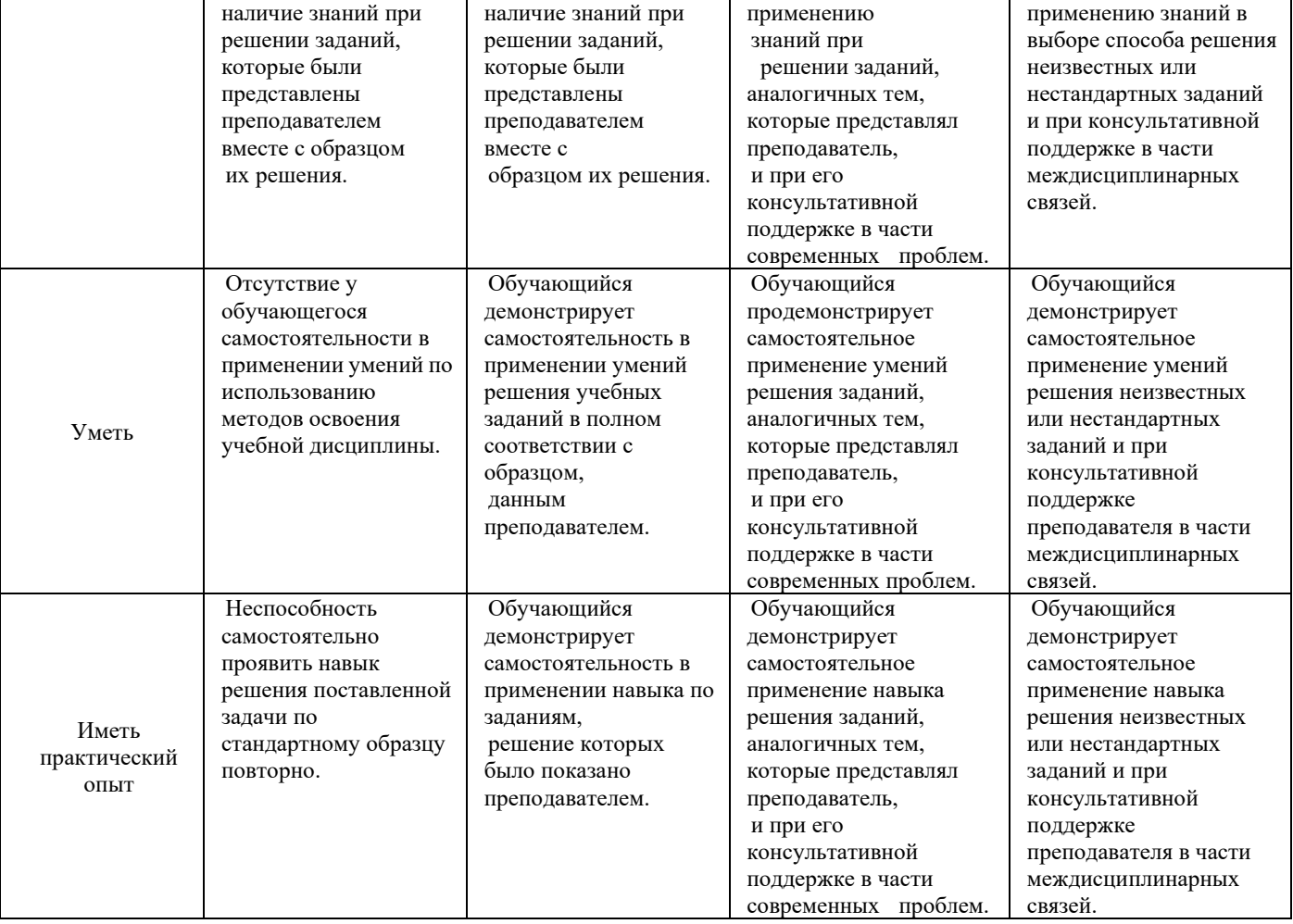

## **2. Примерный перечень вопросов к дифференцированному зачёту (устный опрос)**

2.1 Примерный перечень вопросов к дифференцированному зачёту (устный опрос) **Компетенции** ОК 01 ОК 02 ОК 03 ОК 04 ОК 05 ОК 06 ОК 07 ОК 08 ОК 09 ОК 10 ПК 1.2 ПК 2.1 ПК 2.5

- 1. Перечислите правила техники безопасности при работе с компьютерными системами.
- 2. Укажите правила эксплуатации программ.
- 3. Поясните суть понятий информации и информационных технологий.
- 4. Классифицируйте информационных технологий.
- 5. Назовите системы подготовки документов.
- 6. Перечислите основные операции обработки тестов.
- 7. Дайте понятие гиперссылки.
- 8. Определите технологию работы с автоматическим оглавлением, указателями.
- 9. Дайте характеристику современным компьютерным системам, предназначенные для обработки числовой информации.
- 10. Определите состав назначение функций в электронных таблицах.
- 11. Поясните назначение математических функций.
- 12. Поясните назначение логических функций.
- 13. Поясните суть кодирование звуковой информации.
- 14. Поясните суть кодирование графической информации.
- 15. Дайте характеристику современному программному обеспечению, предназначенному для воспроизведения и обработки видео информации.
- 16. Укажите виды и назначение систем автоматизированного проектирования.
- 17. Укажите возможность создание строительных чертежей в САПРе «Компас»
- 18. Перечислите каналы связи и их основные характеристики.
- 19. Укажите факторы, влияющие и искажающие передачу информации.
- 20. Назовите виды браузеров, которые вам известны.
- 21. Дайте характеристику технологии разработки оптимального плана с помощью программной надстройки «Поиск решения».
- 22. Поясните суть понятия целевая функция.
- 23. Укажите этапы решения задач информатизации в строительной организации.
- 24. Перечислите отличие учебных задач от реальных задач информатизации.
- 25. Назовите экономические аспекты применения информационных технологий.
- 26. Перечислите уровни защиты информации на предприятии.

# **3. Тестовые задания. Оценка по результатам тестирования**

**3.1. Примерные задания теста к дифференцированному зачёту (устный опрос)**

**Компетенции** ОК 01 ОК 02 ОК 03 ОК 04 ОК 05 ОК 06 ОК 07 ОК 08 ОК 09 ОК 10 ПК 1.2 ПК 2.1 ПК 2.5

# **Выберите один или несколько правильных ответов.**

Вариант. 1

1. Информационная технология это –

А) Совокупность информационных систем;

Б) Совокупность систематизированных и организованных баз знаний и данных;

В) Совокупность программных и технических средств реализации информационного процесса;

Г) Совокупность методов и приемов для реализации информационного процесса.

2. Как правильно записывается доменное имя сервера в Интернет?

А) ru.iil.metodist;

Б) ru.metodist.iil;

В) iil.metodist.ru;

Г) iil.ru.metodist.

3. Текстовый редактор это –

А) Программы, для просмотра текстовых документов;

Б) Программы, для создания, редактирования, форматирования, сохранения и организации числовых документов;

В) Программы, для создания, редактирования, форматирования, сохранения и организации печати текстовых и числовых (смешных) документов;

Г) Программы, для создания, редактирования, форматирования, сохранения и организации печати текстовых документов.

4. Как выделить абзац в Microsoft Word?

А) Щелчком правой клавишей мыши по слову;

Б) Тройным щелчком мыши по слову;

В) Щелчком мыши по слову;

Г) Двойным щелчком мыши по слову.

5. Как установить полуторный междустрочный интервал в тексте в Microsoft Word?

А) Вкладка главная – Абзац;

Б) Вкладка главная – Шрифт;

В) Вкладка главная – Стили;

Г) Вкладка главная – Буфер обмена.

6. Укажите кнопку предварительный просмотр документа перед печатью.

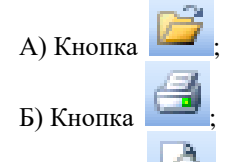

В) Кнопка ;

Г) Кнопка .

7. Выберите правильное написание формулы в Microsoft Excel.

 $A$ ) =B1\*B2(C4+C15)

Б) B1\*B2\*(C4+C15)

 $B) = B1*B2/(C4+C15)$ 

 $\Gamma$ ) =B1\*2B/(C4+C15)

8. Что обозначает кнопка **на панели инструментов в программе Excel?** 

А) Увеличить разрядность;

Б) Объединить и поместить в центре;

В) Уменьшить разрядность;

Г) Формат с разделителями.

9. Дан фрагмент электронной таблицы программы Excel, содержащей числа и формулы. Какая формула будет в ячейке С3 после копирования в нее формулы из ячейки С1?

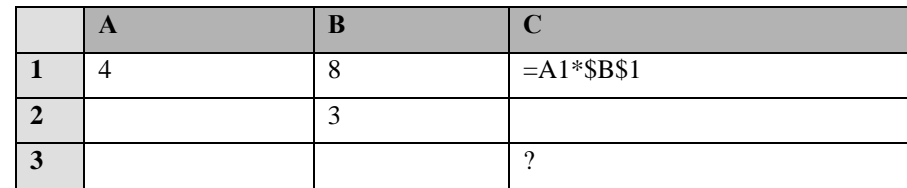

 $A) = A3*SB$3;$ Б) =\$A\$1\*\$B\$3;

 $B) = A3*SB$1;$ 

 $\Gamma$ ) = \$A\$3\*\$B\$3.

10. К какой категории относятся программы решающие задачи по отрасли (ж.д. транспорта) в профессиональной деятельности?

А) Системные;

Б) Прикладные;

В) Инструментальные;

Г) Нет варианта ответа.

Вариант. 2

1. АРМ это -

А) Автоматизированное рабочее место;

Б) Автоматизированная рабочая машина;

В) Автоматика на рабочем месте;

Г) Автоматическая рабочая машина.

2. Как правильно записывается IP - адрес компьютера?

A) 83.237.199.60;

Б) 83.520.199.60;

B) 8323719960;

 $\Gamma$ ) 237.199.60.

3. Графические редакторы это -

А) Программы, позволяющие проводить вычисления с данными, представленными в виде двумерных массивов, имитирующих бумажные таблицы;

Б) Программы, позволяющие создавать, просматривать, обрабатывать и редактировать цифровые изображения на компьютере;

В) Программы, для создания, редактирования, форматирования, сохранения и организации печати текстовых и числовых (смешных) документов;

Г) Программы, для создания, редактирования, форматирования, сохранения и организации печати текстовых документов.

4. Как выделить слово в Microsoft Word?

А) Щелчком правой клавишей мыши по слову;

- Б) Тройным щелчком мыши по слову;
- В) Щелчком мыши по слову;
- Г) Двойным щелчком мыши по слову.

5. Как установить полужирный шрифт в тексте в Microsoft Word?

А) Вкладка главная - Абзац;

Б) Вкладка главная - Шрифт;

В) Вкладка главная - Стили;

- Г) Вкладка главная Буфер обмена.
- 6. Укажите кнопку открытие документа.

А) Кнопка

Б) Кнопка

В) Кнопка

Г) Кнопка

- 7. Как правильно записать формулу расчета данных в Excel?
- А) Ввести в ячейку формулу и нажать знак «=» на клавиатуре;
- Б) Ввести в ячейку формулу и нажать «Enter» на клавиатуре;
- В) Ввести в ячейку формулу и нажать знак «=», затем нажать «Enter»;
- Г) Ввести в ячейку знак «=», затем формулу и нажать «Enter» на клавиатуре.

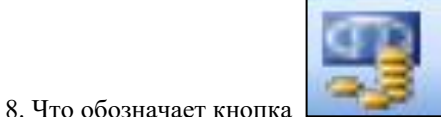

на панели инструментов в программе Excel?

А) Процентный формат;

Б) Формат с разделителями;

В) Денежный формат;

Г) Увеличить разрядность.

9. Дан фрагмент электронной таблицы программы Excel, содержащей числа и формулы. Какая формула будет в ячейке С2 после копирования в нее формулы из ячейки С1?

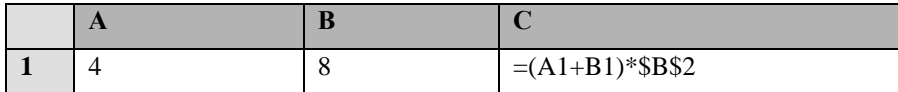

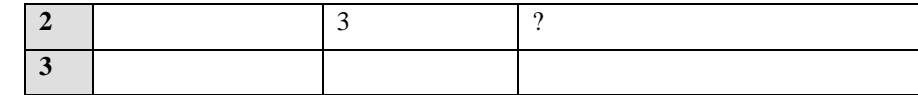

a) =  $(A1+B1)*B2;$ 

 $(6) = (\$A\$1+B2)*\$B\$2;$ 

 $B) = (A2+B2)*\$B\$2;$ 

 $r = (A2+B2)*SB$3.$ 

10. К какой категории относятся программы используемые в ОАО «РЖД» для решения профессиональных задач? А) Системные;

Б) Прикладные;

В) Инструментальные;

Г) Нет варианта ответа.

Вариант 3.

1. По структуре аппаратных средств выделяют.

А) Информационно управляющие, системы для поддержки принятия решений, информационно поисковые;

Б) Информационно управляющие, сети ЭВМ, информационно поисковые;

В) Сосредоточенные системы, системы с удаленным доступом, сети ЭВМ;

Г) Сосредоточенные системы, информационно поисковые, АСУТП.

2. При подключению к Интернет любой компьютер обязательно получает:

А) доменное имя;

Б) IP – адрес;

В) доменное имя и IP - адрес;

Г) электронной адрес.

3. Электронные таблицы это -

А) Программы, позволяющие проводить вычисления с данными, представленными в виде двумерных массивов, имитирующих бумажные таблицы;

Б) Программы, для создания, редактирования, форматирования, сохранения и организации числовых документов;

В) Программы, для создания, редактирования, форматирования, сохранения и организации печати текстовых и числовых (смешных) документов;

Г) Программы, для создания, редактирования, форматирования, сохранения и организации печати текстовых документов.

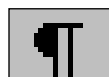

на панели инструментов в программе Word?

А) Курсив;

Б) Междустрочный интервал;

В) Непечатаемые знаки;

4. Что означает кнопка

Г) Надпись.

5. Как установить отступ слева в тексте в Microsoft Word?

А) Вкладка главная - Абзац;

Б) Вкладка главная - Шрифт;

В) Вкладка главная - Стили;

- Г) Вкладка главная Буфер обмена.
- 6. Укажите кнопку печать документа.

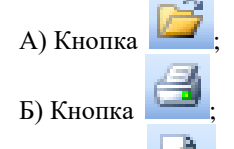

В) Кнопка

Г) Кнопка

7. Какую характеристику имеет ячейка в Excel?

А) Диапазон;

Б) Формула;

В) Имя;

 $\Gamma$ ) Поле.

Σ панели инструментов в программе Excel? 8. Что обозначает кнопка

А) Денежный формат;

Б) Объединить и поместить в центре;

В) Уменьшить разрядность;

Г) Автосумма.

9. Дан фрагмент электронной таблицы программы Excel, содержащей числа и формулы. Какая формула будет в ячейке СЗ после копирования в нее формулы из ячейки С1?

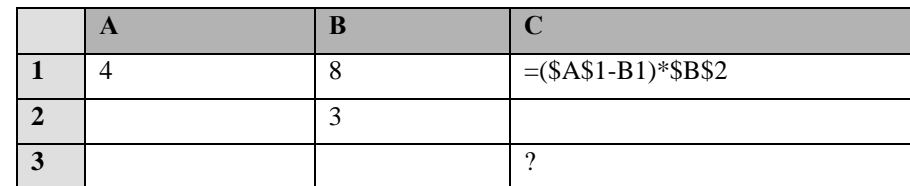

A) =  $($A$1-B1)*$B$3;$ 

 $E = (\$A\$1-C3)*\$B\$2;$ 

 $B) = (\$A\$1-B3)*\$B\$4;$ 

 $\Gamma$ ) = (\$A\$1-B3)\*\$B\$2.

10. К какой категории относятся экспертные системы?

А) Системные:

Б) Прикладные;

В) Инструментальные;

Г) Нет варианта ответа.

Вариант 4

1. Информационная система -

А) Совокупность технических программных средств, а также работающих сними пользователей, реализующая реализацию информационных процессов;

Б) Совокупность методов и приемов, способов обеспечивающих информационный процесс;

В) Области применения информационных технологий;

Г) Совокупность технических и программных средств, реализующая реализацию информационных процессов.

2. Какой текст является гипертекстом?

А) текст с гипер размером шрифта;

Б) текст, содержащий гиперссылки;

В) текст, содержащий много страниц;

Г) текс, напечатанный на большом принтере.

3. Каково наиболее распространенное расширение в имени текстовых файлов?

 $A)*EXE;$ 

 $E)$  \*.TXT;

 $B$ <sup>\*</sup>. $BMP$ :

 $\Gamma$ <sup>\*</sup>.COM.

4. Что означает кнопка

на панели инструментов в программе Word?

А) Курсив;

Б) Междустрочный интервал;

В) Непечатаемые знаки;

Г) Надпись.

5. Как установить гарнитуру шрифта Times New Roman в тексте в Microsoft Word?

А) Вкладка главная - Абзац;

Б) Вкладка главная - Шрифт;

В) Вкладка главная - Стили;

Г) Вкладка главная – Буфер обмена;

6. Укажите кнопку сохранение документа

А) Кнопка

Б) Кнопка

В) Кнопка

Г) Кнопка

- 7. Что такое ячейка в Excel?
- А) Кнопка на панели инструментов;

Б) Область на пересечении столбца и строки;

- В) Значок для запуска программы;
- Г) Характеристика таблицы.

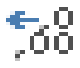

8. Что обозначает кнопка

А) Процентный формат;

Б) Формат с разделителями;

В) Денежный формат;

Г) Увеличить разрядность.

9. Дан фрагмент электронной таблицы программы Excel, содержащей числа и формулы. Какая формула будет в ячейке СЗ после копирования в нее формулы из ячейки С1?

на панели инструментов в программе Excel?

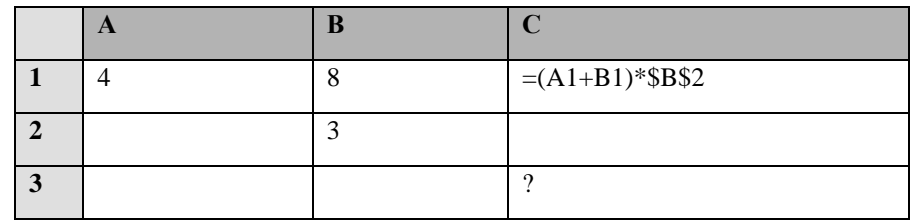

a) = $(A3+B3)*\$B$2;$ 

 $5 = (A1+B3)*SB$3;$ 

 $B) = (A3+B3)*\$B\$4;$ 

 $r = (A2+B3)*\$B\$2.$ 

10. К какой категории относятся экспертные системы применяемые в оАО «РЖД»?

А) Системные;

Б) Прикладные;

В) Инструментальные;

Г) Нет варианта ответа.

Вариант 5.

1. По назначения информационные системы делятся на

А) Информационно управляющие, системы для поддержки принятия решений, информационно поисковые;

Б) Информационно управляющие, сети ЭВМ, информационно поисковые;

В) Информационно управляющие, системы для поддержки принятия решений, сосредоточенные системы;

Г) Информационно управляющие, сосредоточенные системы, АСУТП.

2. Браузер это -

А) программа, предназначенная для работы с текстовыми документами;

Б) программа, предназначенная для просмотра графических изображений;

В) программа, предназначенная для прослушивания звуковых файлов;

Г) программа, предназначенная для просмотра Web-страниц.

3. Какое наиболее распространенное расширение в имени графических файлов?

 $A)*EXE;$ 

 $E)$  \*.TXT;

 $B$ <sup>\*</sup>.BMP;

 $\Gamma$ <sup>\*</sup>.COM.

1≡ -

на панели инструментов в программе Word?

А) Курсив;

Б) Междустрочный интервал;

В) Непечатаемые знаки;

4. Что означает кнопка

Г) Надпись.

5. Как установить выравнивание в тексте в Microsoft Word?

А) Вкладка главная - Абзац;

Б) Вкладка главная - Шрифт;

В) Вкладка главная - Стили;

Г) Вкладка главная - Буфер обмена.

6. Укажите кнопку вставить из буфера обмена.

А) Кнопка

Б) Кнопка

В) Кнопка

Г) Кнопка

- 7. Имя ячейки электронной таблицы состоит.
- А) Заголовка строки и заголовка столбца;

Б) Заголовка столбца и заголовка строки;

В) Имени таблицы;

Г) Присваивается пользователем.

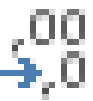

8. Что обозначает кнопка

А) Процентный формат;

Б) Формат с разделителями;

В) Денежный формат;

Г) Уменьшить разрядность.

на панели инструментов в программе Excel?

9. Дан фрагмент электронной таблицы программы Excel, содержащей числа и формулы. Какая формула будет в ячейке С2 после копирования в нее формулы из ячейки С1?

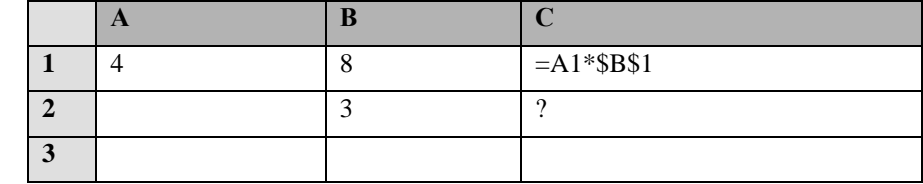

a) = $A2*SB$1;$ 

 $6) = A2*SB$2;$ 

 $B) = A1*SB$2;$ 

 $r) = A3*SB$2.$ 

10. К какой категории относятся программы решающие задачи по отрасли (ж.д. транспорта) в профессиональной деятельности?

А) Системные;

Б) Прикладные;

В) Инструментальные;

Г) Нет варианта ответа.